environment. While most functionality will be available to you as it would be in a live environment, some functionality (e.g., copy and paste, ability to navigate to external websites) will not be possible by design.

Scoring is based on the outcome of performing the tasks stated in the lab. In other words, it doesn't matter how you accomplish the task, if you successfully perform it, you will earn credit for that task.

Labs are not timed separately, and this exam may have more than one lab that you must complete. You can use as much time as you would like to complete each lab. But, you should manage your time appropriately to ensure that you are able to complete the lab(s) and all other sections of the exam in the time provided.

Please note that once you submit your work by clicking the Next button within a lab, you will NOT be able to return to the lab.

#### To start the lab

You may start the lab by clicking the Next button.

You plan to store media files in the rg1lod7523691n1 storage account.

You need to configure the storage account to store the media files. The solution must ensure that only users who have access keys can download the media files and that the files are accessible only over HTTPS.

What should you do from Azure portal?

Correct Answer: See solution below.

**Explanation:** 

We should create an Azure file share.

Step 1: In the Azure portal, select All services. In the list of resources, type Storage Accounts. As you begin typing, the list filters based on your input. Select Storage Accounts.

On the Storage Accounts window that appears.

Step 2: Locate the rg1lod7523691n1 storage account.

Step 3: On the storage account page, in the Services section, select Files.

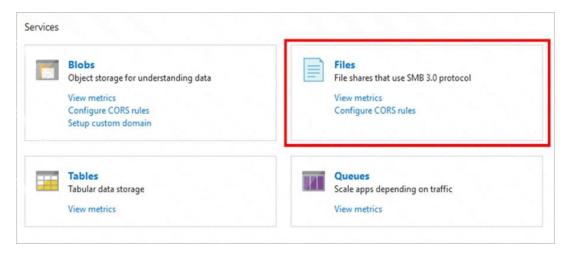

Step 4: On the menu at the top of the File service page, click + File share. The New file share page drops down.

Step 5: In Name type myshare. Click OK to create the Azure file share.

#### References:

https://docs.microsoft.com/en-us/azure/storage/files/storage-how-to-use-files-portal

### **QUESTION 115**

You have an Azure subscription named Subscription1 that contains a virtual network named VNet1. VNet1 is in a resource group named RG1.

Subscription1 has a user named User1. User1 has the following roles:

- Reader
- Security Admin
- Security Reader

You need to ensure that User1 can assign the Reader role for VNet1 to other users.

What should you do?

- A. Assign User1 the Owner role for VNet1.
- B. Assign User1 the Network Contributor role for VNet1.
- C. Remove User1 from the Security Reader and Reader roles for Subscription1. Assign User1 the Contributor role for Subscription1.
- D. Remove User1 from the Security Reader and Reader roles for Subscription1.

**Correct Answer:** A

#### **QUESTION 116**

**HOTSPOT** 

You are developing a solution that requires serverless code execution in Azure.

The solution has two functions that must run in a specific order.

You need to ensure that the second function can use the output from the first function.

AZ-300 Exam Dumps AZ-300 PDF Dumps AZ-300 VCE Dumps AZ-300 Q&As https://www.ensurepass.com/AZ-300.html

How should you complete the code? To answer, select the appropriate options in the answer area.

NOTE: Each correct selection is worth one point.

```
public static async Task<object> Run (
                                               DurableOrchestrationContext
                                               DurableActivityContext
                                               DurableOrchestrationClient
                                               DurableOrchestrationStatus
   try
  var flResult = await c.
                                                           <object>("AzureFunction01", null);
                              CallActivityAsync
                              CallSuborchestratorAsync
                              WaitForExternalEvent
                   CallActivityAsync
                                                <object>("AzureFunction02", f1Result);
return await c.
                   CallSubOrchestratorAsync
                   WaitForExternalEvent
 catch (Exception e)
 {
Correct Answer:
                                                                             C)
   public static async Task<object> Run (
                                               DurableOrchestrationContext
                                               DurableActivityContext _
                                               DurableOrchestrationClient
                                               DurableOrchestrationStatus'
   try
                                                           <object>("AzureFunction01", null);
  var flResult = await c.
                              CallActivityAsync |
                              CallSuborchestratorAsync
                              WaitForExternalEvent
                   CallActivityAsync
                                                <object>("AzureFunction02", f1Result);
                   CallSubOrchestratorAsync
 return await c.
                   WaitForExternalEvent
 catch (Exception e)
 {
```

### **QUESTION 117**

You have an Azure subscription named Subscription"). Subscription! contains a virtual machine

named VM1.

You have a computer named Computer! that runs Windows 10. Computer! is connected to the Internet

You add a network interface named interface! to VM1 as shown in the exhibit. (Click the Exhibit tab.)

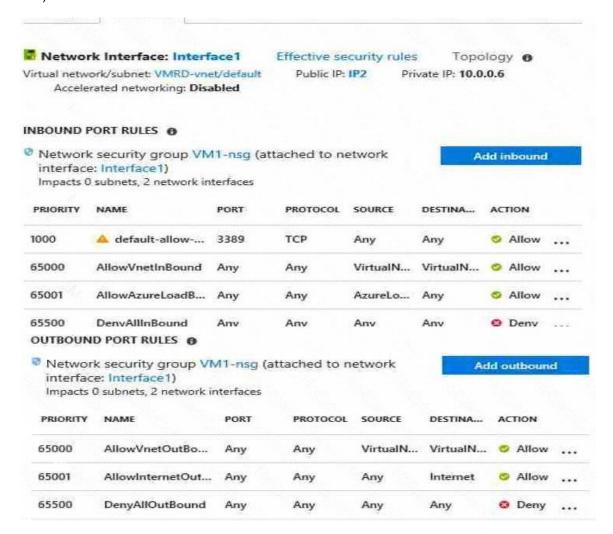

From Computer1, you attempt to connect to VM1 by using Remote Desktop, but the connection fails.

You need to establish a Remote Desktop connection to VM1.

What should you do first?

- A. Attach a network interface
- B. Start VM1.
- C. Delete the DenyAllOutBound outbound port rule.
- D. Delete the DenyAllInBound inbound port rule.

Correct Answer: B

### **Explanation:**

Rules are processed in priority order, with lower numbers processed before higher numbers, because lower numbers have higher priority. Once traffic matches a rule, processing stops. As a result, any rules that exist with lower priorities (higher numbers) that have the same attributes as rules with higher priorities are not processed.

#### References:

https://docs.microsoft.com/en-us/azure/virtual-network/security-overview

#### **QUESTION 118**

You have an Active Directory forest named contoso.com.

You install and configure AD Connect to use password hash synchronization as the single sign-on(SSO) method. Staging mode is enabled.

You review the synchronization results and discover that the Synchronization Service Manager does not display any sync jobs.

You need to ensure that the synchronization completes successfully.

What should you do?

- A. From Azure PowerShell, run Start-AdSyncSycnCycle -PolicyType Initial.
- B. Run Azure AD Connect and set the SSO method to Pass-through Authentication.
- C. From Synchronization Service Manager, run a full import.
- D. Run Azure AD Connect and disable staging mode.

# **Correct Answer:** D **Explanation:**

https://docs.microsoft.com/en-us/azure/active-directory/hybrid/how-to-connect-sync-operations

### **QUESTION 119**

You download an Azure Resource Manager template based on an existing virtual machine. The template will be used to deploy 100 virtual machines.

You need to modify the template to reference an administrative password. You must prevent the password from being stored in plain text.

What should you create to store the password?

- A. an Azure Key Vault and an access policy.
- B. an Azure Storage account and an access policy.
- C. Azure Active Directory (AD) Identity Protection and an Azure policy.
- D. a Recovery Services vault and a backup policy.

Correct Answer: A

### **QUESTION 120**

HOTSPOT

You have a cloud solution that uses an Azure Functions consumption plan to scale hundreds of processes. A portion of the code is shown below. (L.ne numbers are included for reference only.)